## **<u></u>EGOODMORNING**

## **Manualul de utilizare a APLICAȚIEI Plan4Flex**

Felicitări! Sunteți angajat de GOODMORNING și ați primit un e-mail cu instrucțiuni despre cum să instalați aplicația. În acest e-mail veți primi o parolă pe care o puteți personaliza în aplicație. Dacă nu ați primit un email cu instrucțiuni, vă rugăm să contactați biroul la care ați aplicat cât mai curând posibil. Comunicarea va avea loc în aplicația Plan4Flex. Această aplicație este cel mai bine deschisă pe smartphone sau tabletă. Facem tot posibilul pentru a vă oferi un răspuns în termen de 2 zile lucrătoare. În funcție de problemă, veți primi un răspuns cu soluția finală în termen de 10 zile lucrătoare.

Veți primi o notificare dacă GOODMORNING a răspuns la mesajul dvs., modificarea programului sau a fost plasat un document. Puteți recunoaște o notificare după un cerc portocaliu lângă pictogramă.

În aplicație sunt aranjate și comunicate diverse chestiuni. Ca de exemplu:

- Programul meu: poți vedea când, unde și la ce oră ești programat.
- Corespondențele mele: aici vă puteți adresa întrebarea și vă vom trimite mesaje. Puteți scrie un scurt mesaj clar cu corespondențele despre care se referă întrebarea dvs. și puteți adăuga fotografii. Pentru a vă ajuta cât mai repede, este important să alegeți tipul potrivit de subiect.
- Facilitate: rapoarte despre transport, autoturisme, locuinte, defecte, avarii etc.
- Helpdesk: alte întrebări.
- Planificare: întrebări despre lucrare.
- Cerere de concediu: cereri de concediu.
- Descărcări: Accesați un link către site-ul nostru unde veți găsi documentele importante precum contractul colectiv de muncă, manualul, broșura de siguranță, ODV, Arena, declarația de asigurări de sănătate și Întrebări frecvente. În partea de sus vă puteți alege limba și glisând spre dreapta puteți alege informații, cazare, comunicare către serviciu, în Olanda, descărcări.
- Documentele mele: contract de munca, contract de inchiriere, fise de salariu, declaratii anuale etc. Trebuie să semnați documentele digital. La deschiderea documentelor, parola dvs. este solicitată pentru confidențialitate

Codul de client este Goodmorning, numele dvs. de conectare este numărul dvs. de plată (numărul de angajat) și trebuie să vă schimbați imediat parola temporară. Ți-ai uitat parola? Faceți clic pe butonul Resetare parolă și veți primi o parolă temporară, care va fi trimisă la adresa dvs. de e-mail.

Daca necesitati informatii suplimentare despre Goodmorning si despre documente; mergeti la: <https://goodmorning.eu/en/how-it-works/>

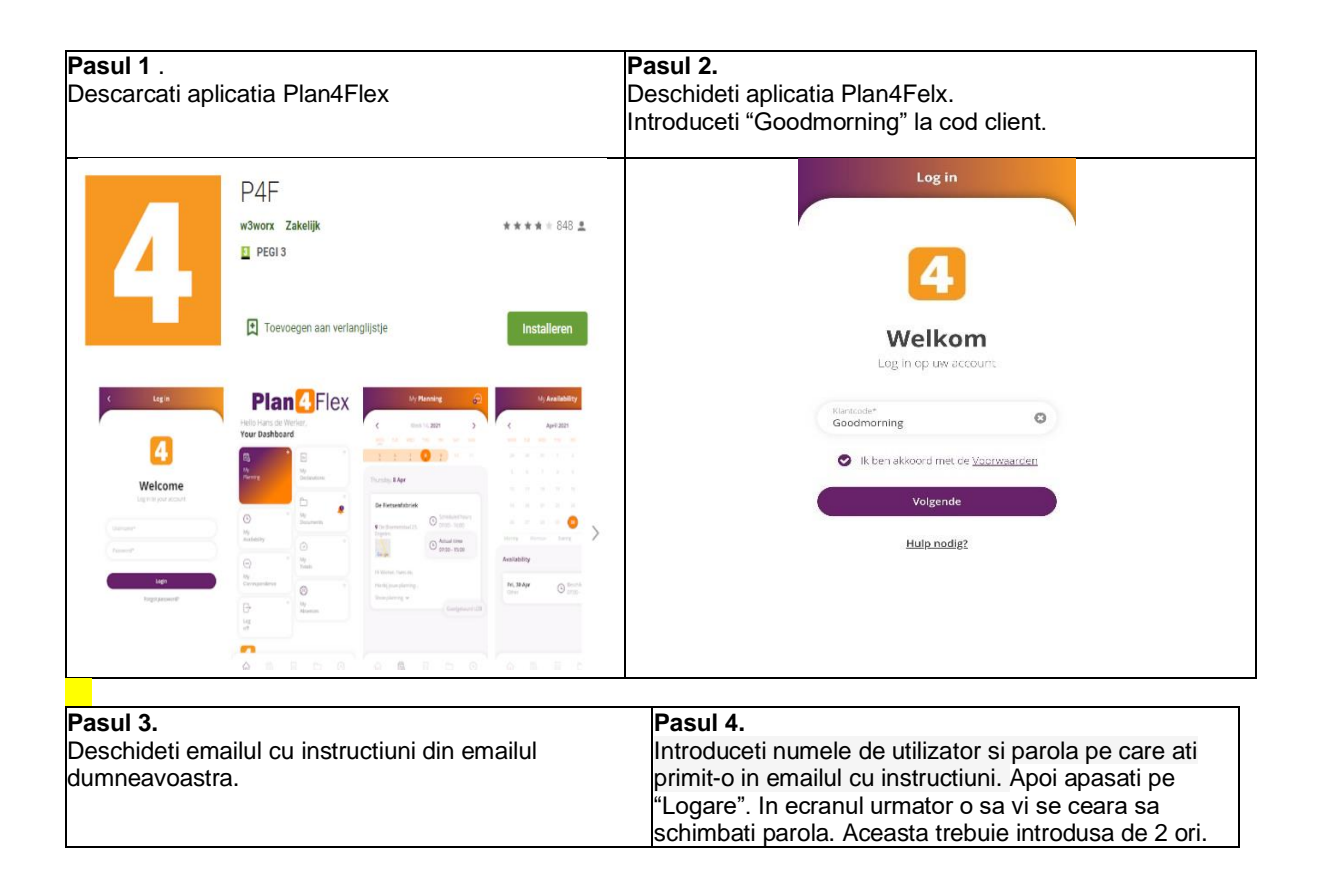

## **<u>●GOODMORNING</u>**

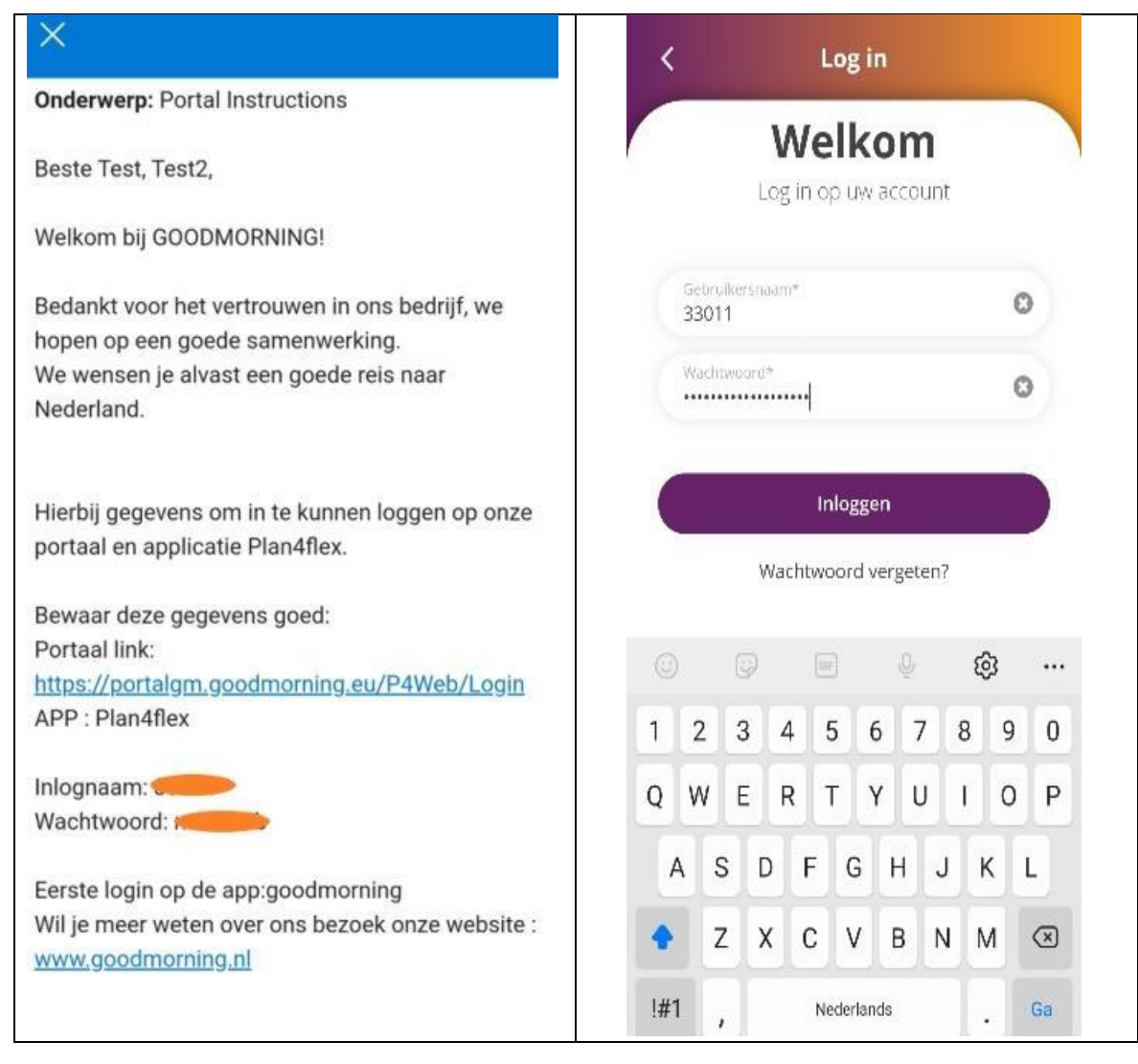

**Pasul 5.** Dupa ce v-ati logat in aplicatie, va apare meniul principal. De aici, puteti sa accesati diferite sectiuni din aplicatie. **Planificarea** Cand deschideti "Programul meu" din meniul principal, apare ziua curenta a saptamanii. In partea de jos, o sa gasiti programul de nunca si locatia clientului.

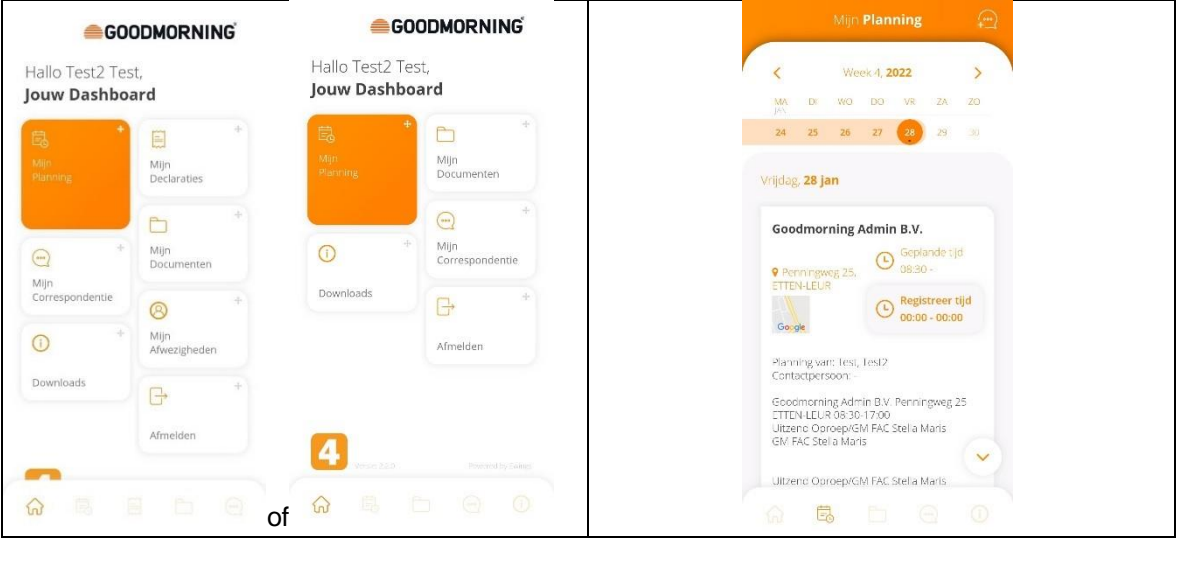

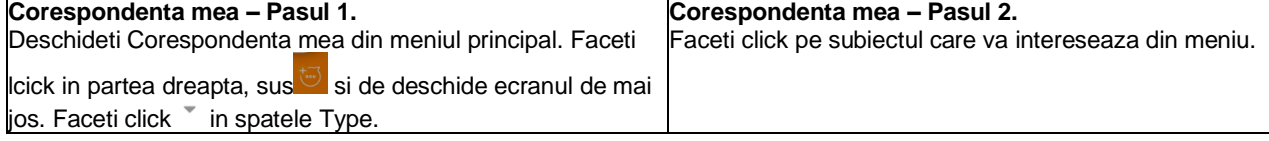

## GOODMORNING®

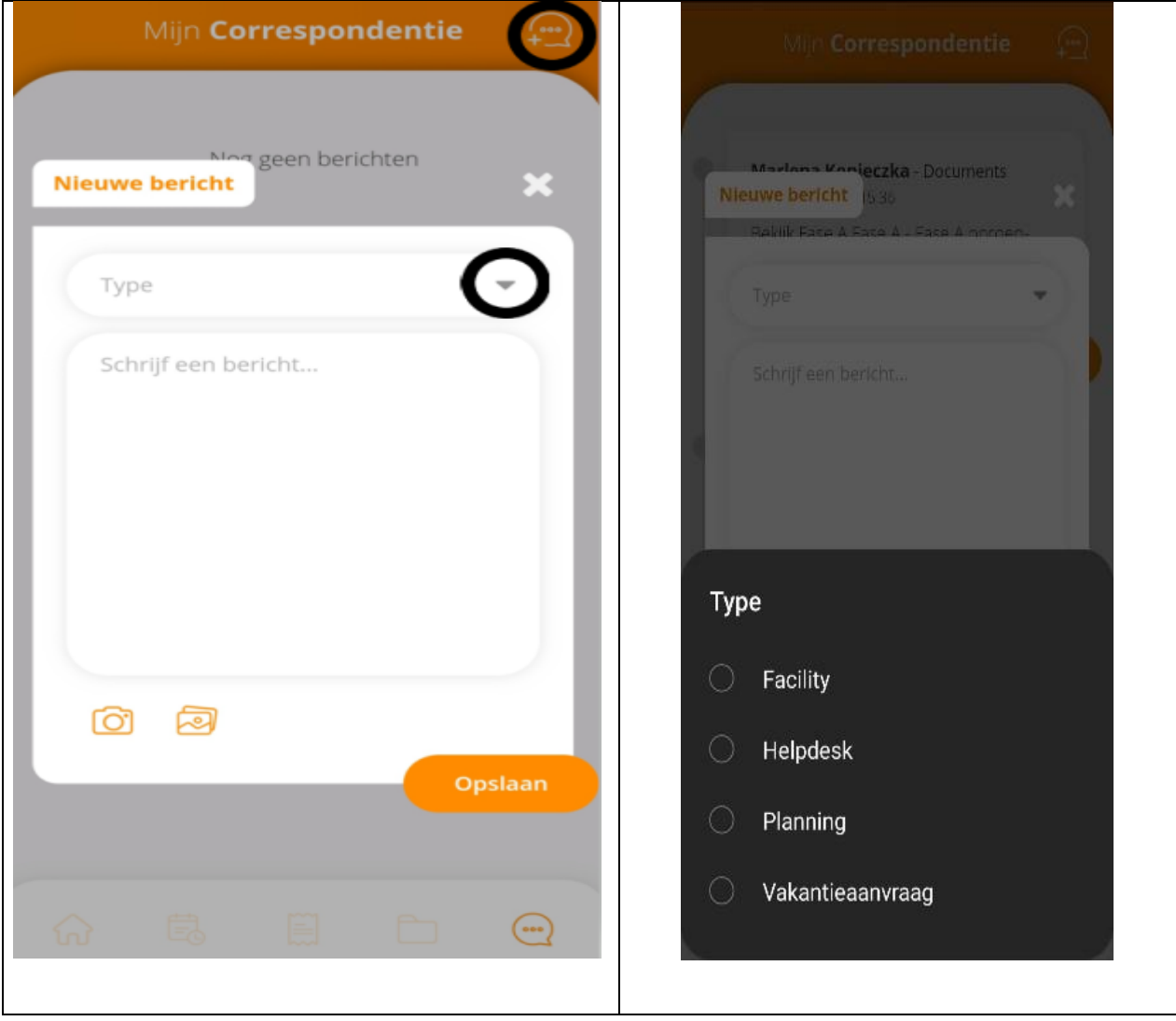

Page Break

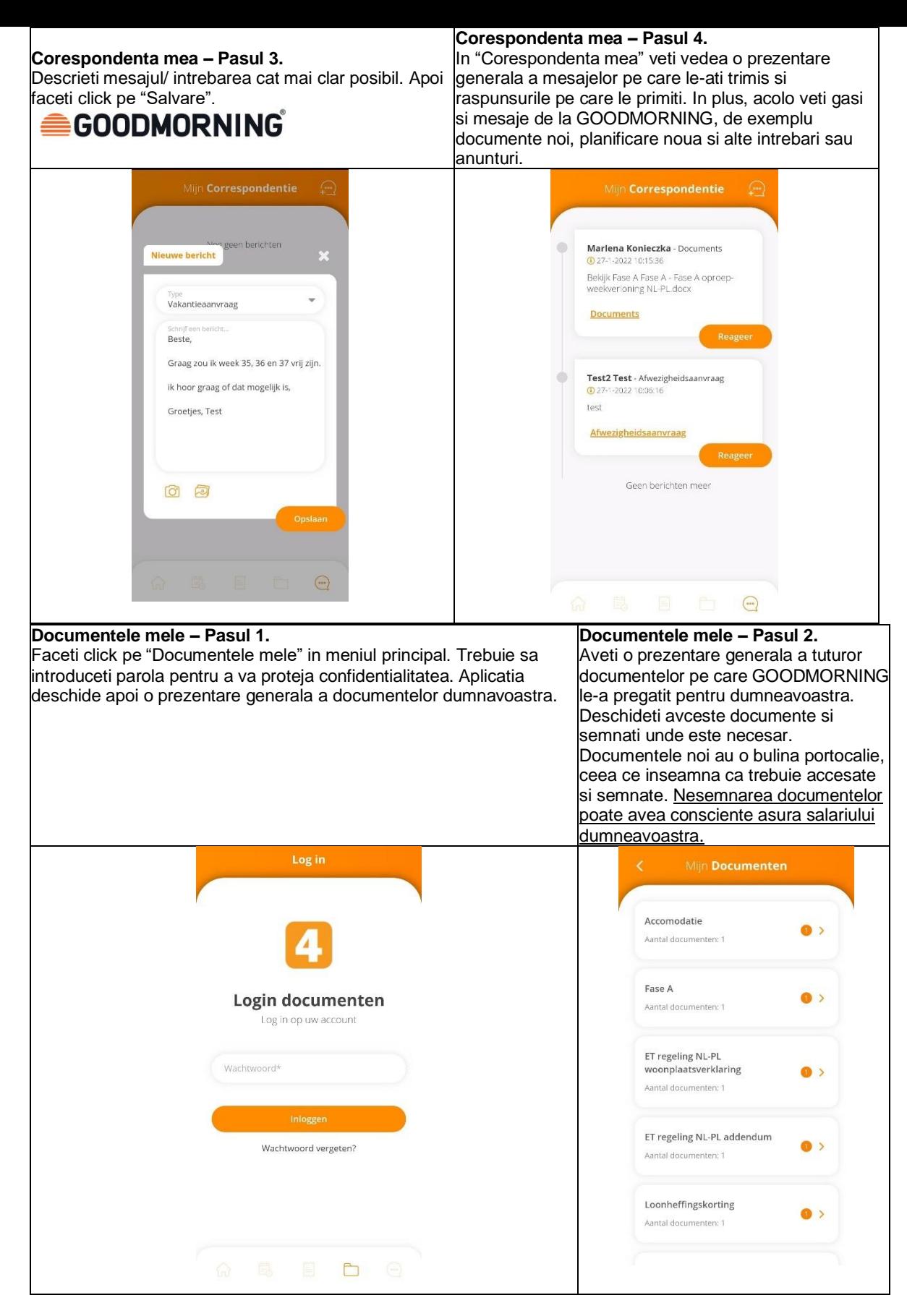

Page Break

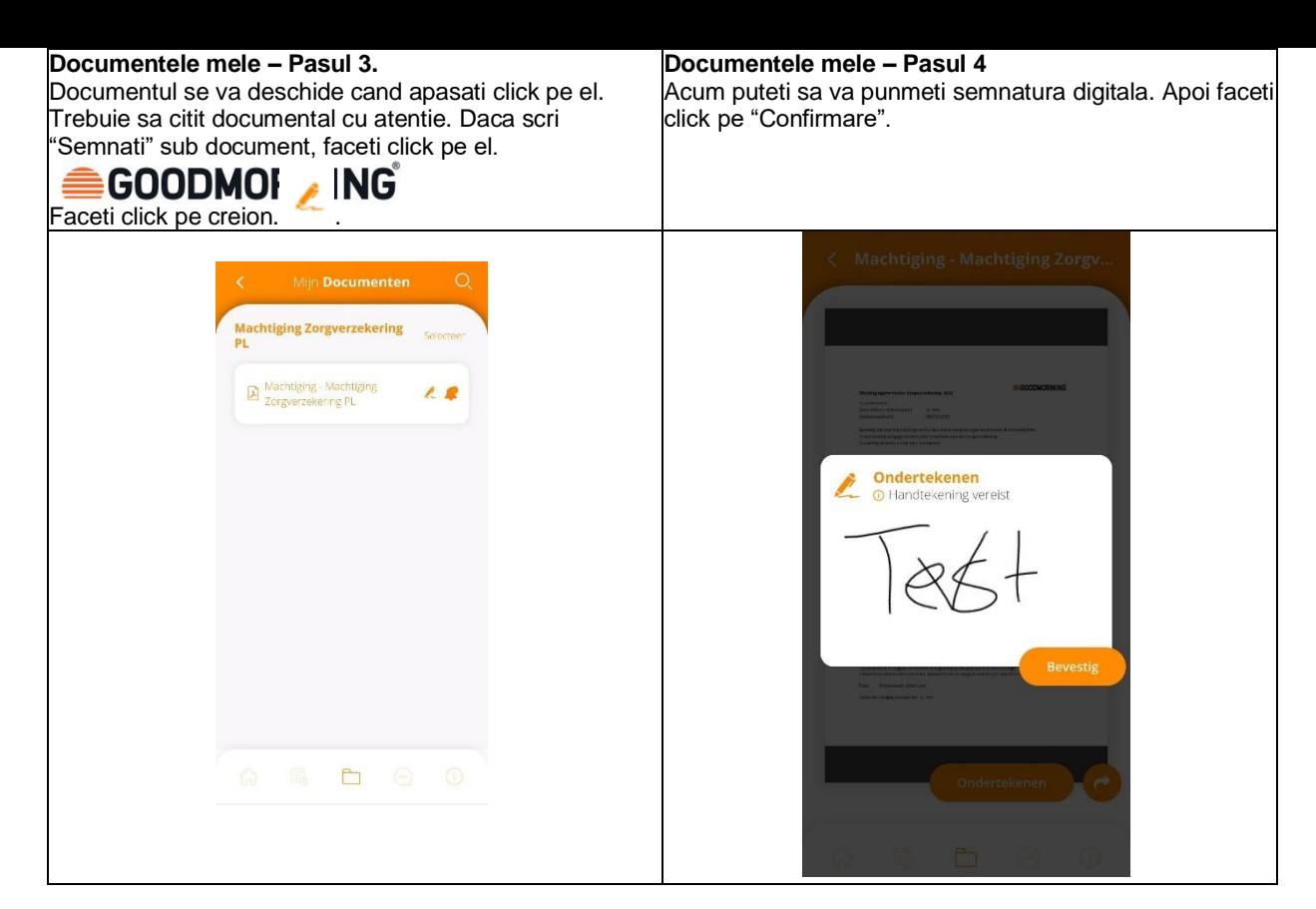

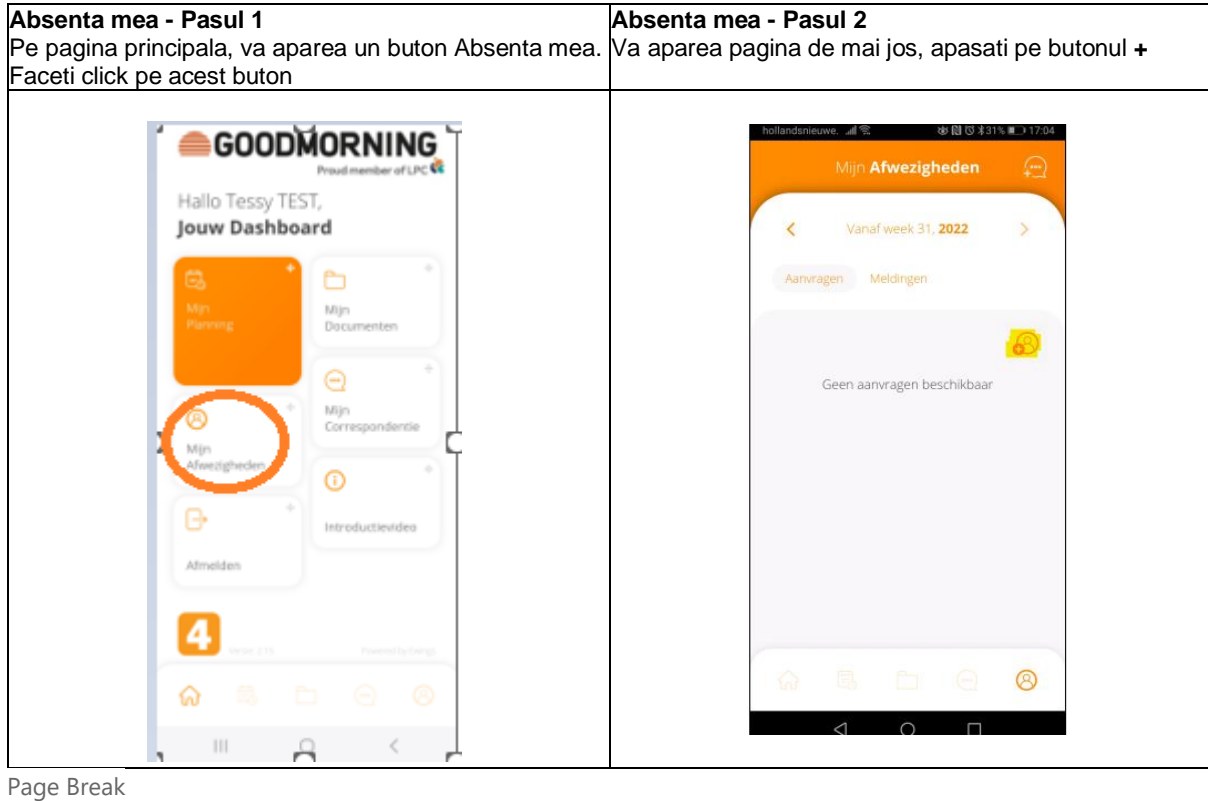

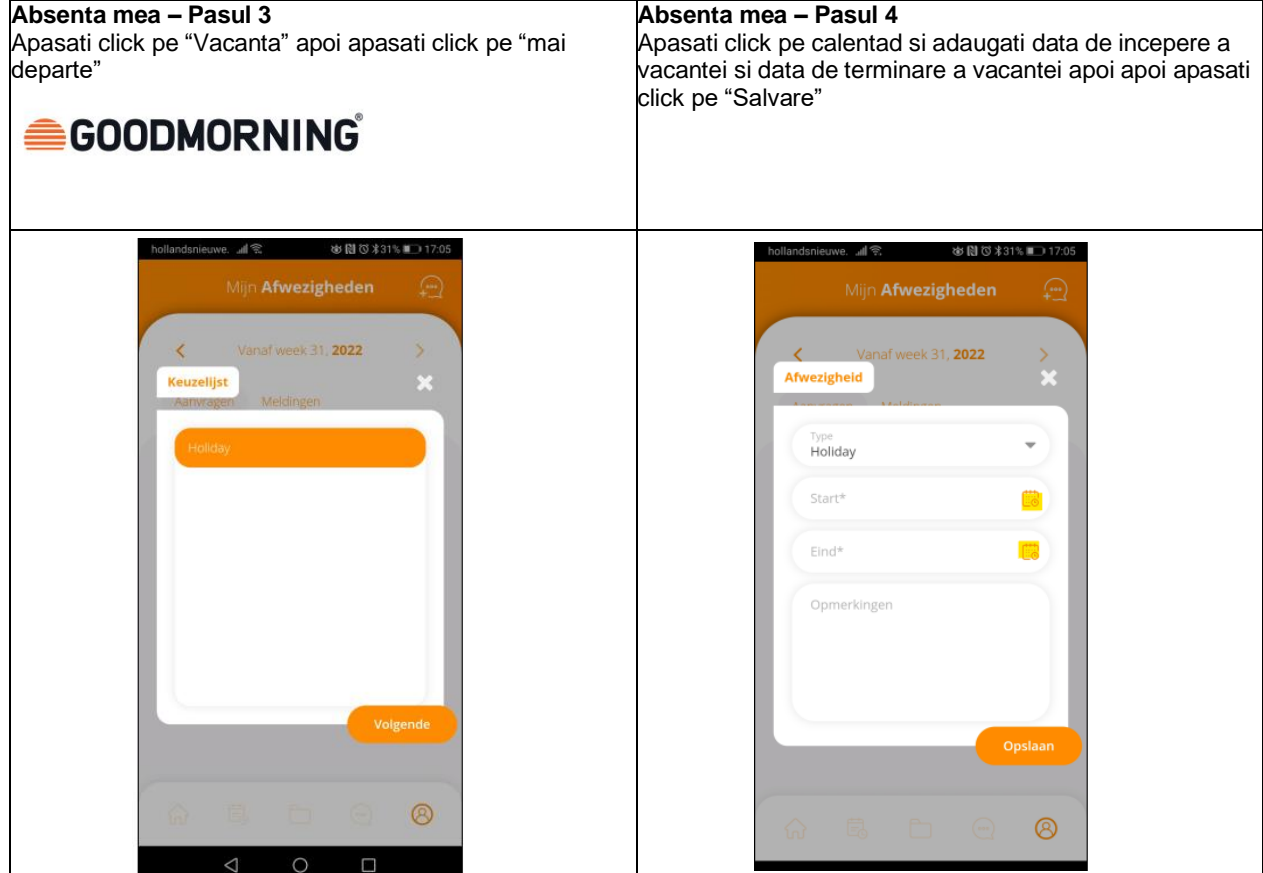

Page Break

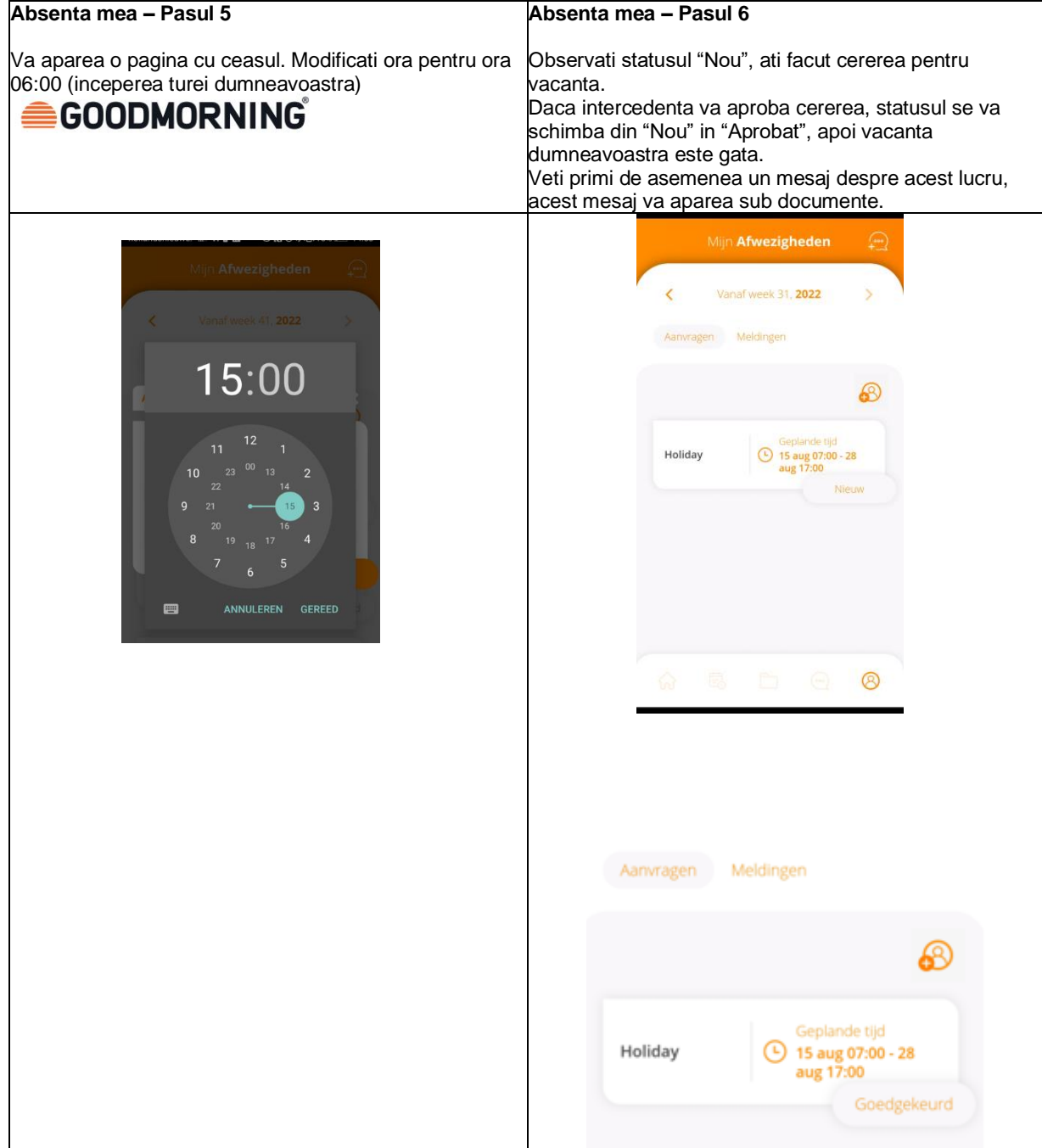